# **LANDING PAGE – Select "My Account" from the drop-down menu**

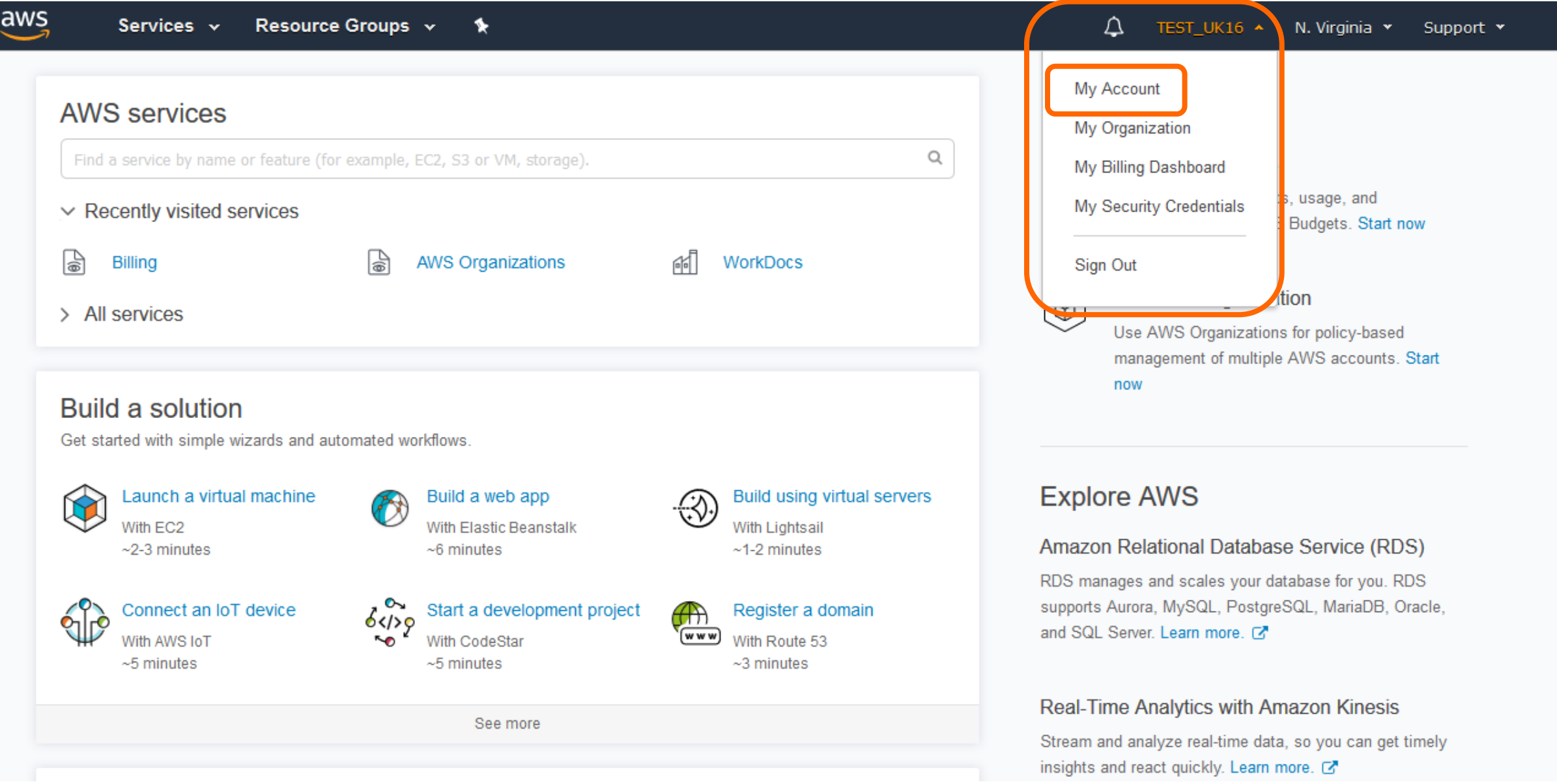

### **MY ACCOUNT Landing Page – Select "Tax Settings"**

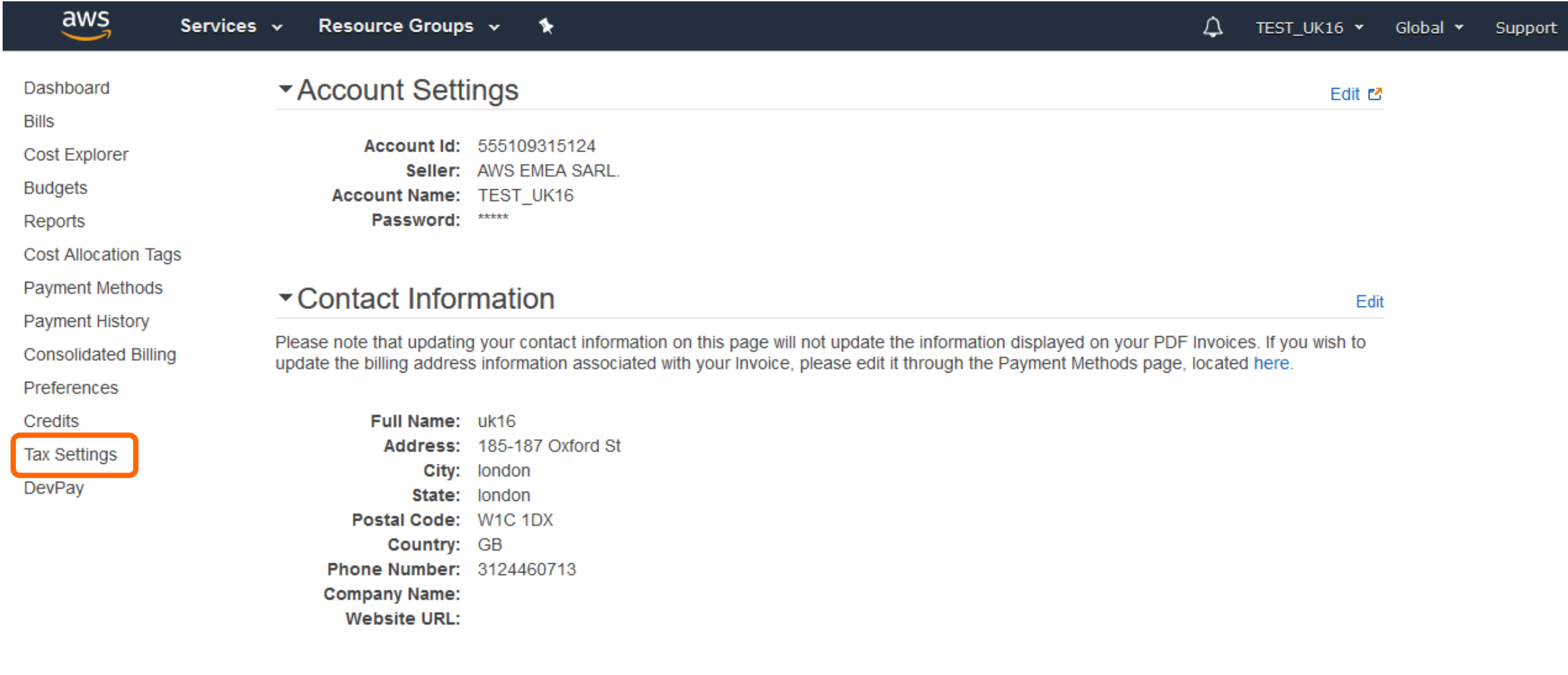

## ▼ Payment Currency Preference

AWS services are priced in US Dollars. If you prefer to pay in a different currency, AWS can calculate your future invoices in any of the currencies below. You must wire your payments in the currency specified on the invoice.

ALLO DELECCIÓN DE SERVICE - TEMPLE EN L'ENTRENTE DE SERVICE DE SERVICE DE L'ESPECION DE SERVICE DE SERVICE DE L'ESPECION DE SERVICE DE L'ESPECION DE L'ESPECION DE L'ESPECION DE L'ESPECION DE L'ESPECION DE L'ESPECION DE L'E

Edit

### **TAX SETTINGS PAGE – Summary Table (PAYER Account)**

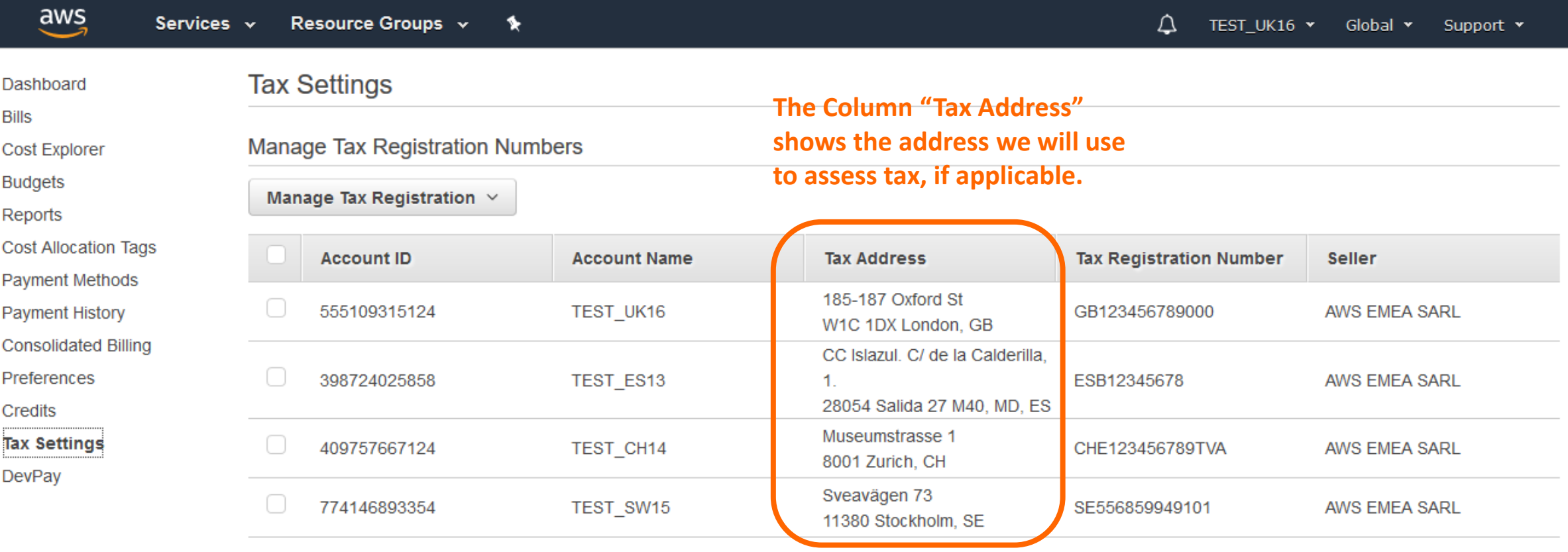

**If you are a PAYER account:**

• **One by One; or**

 $\ll \langle$  Viewing 1 - 4 of 4 accounts  $\rangle \gg$ 

Amazon Tax Exemption Program

Enroll in the Amazon Tax Exemption Program [7] Manage Existing Tax Exemption Certificates [7]

• **By Selecting "all" or "some" of your accounts**

• **You can See the details of all your accounts.**  • **You can Edit the details of all your accounts:**

## **TAX SETTINGS PAGE – Summary Table (LINKED or REGULAR Account)**

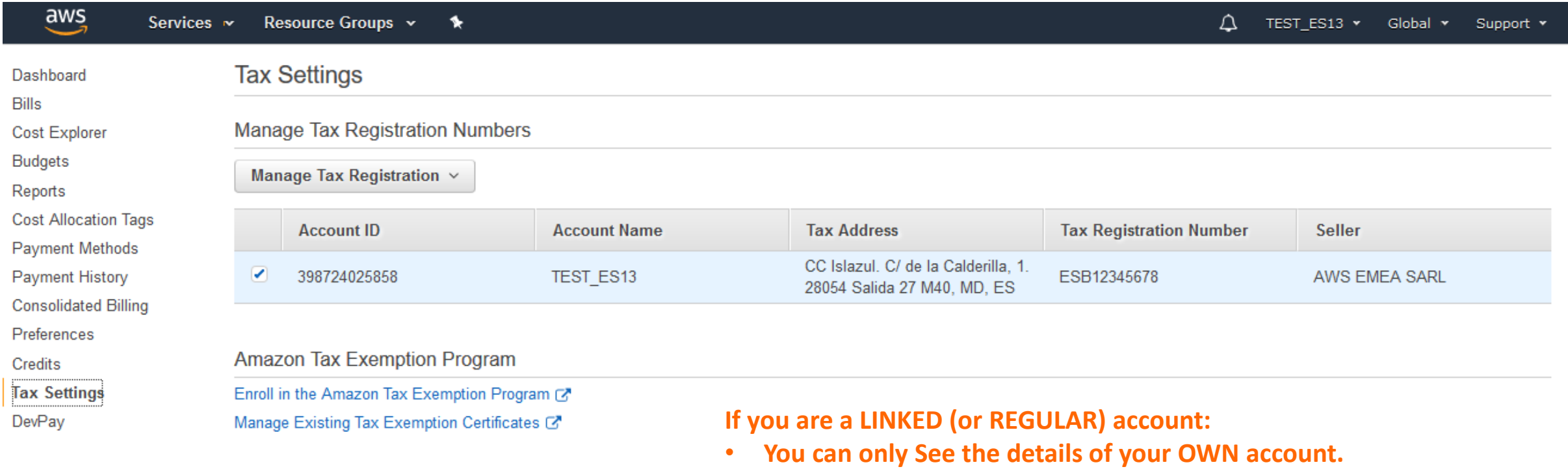

• **You can Edit the details of your own account**

#### **TAX SETTINGS PAGE – Manage Tax Registration**

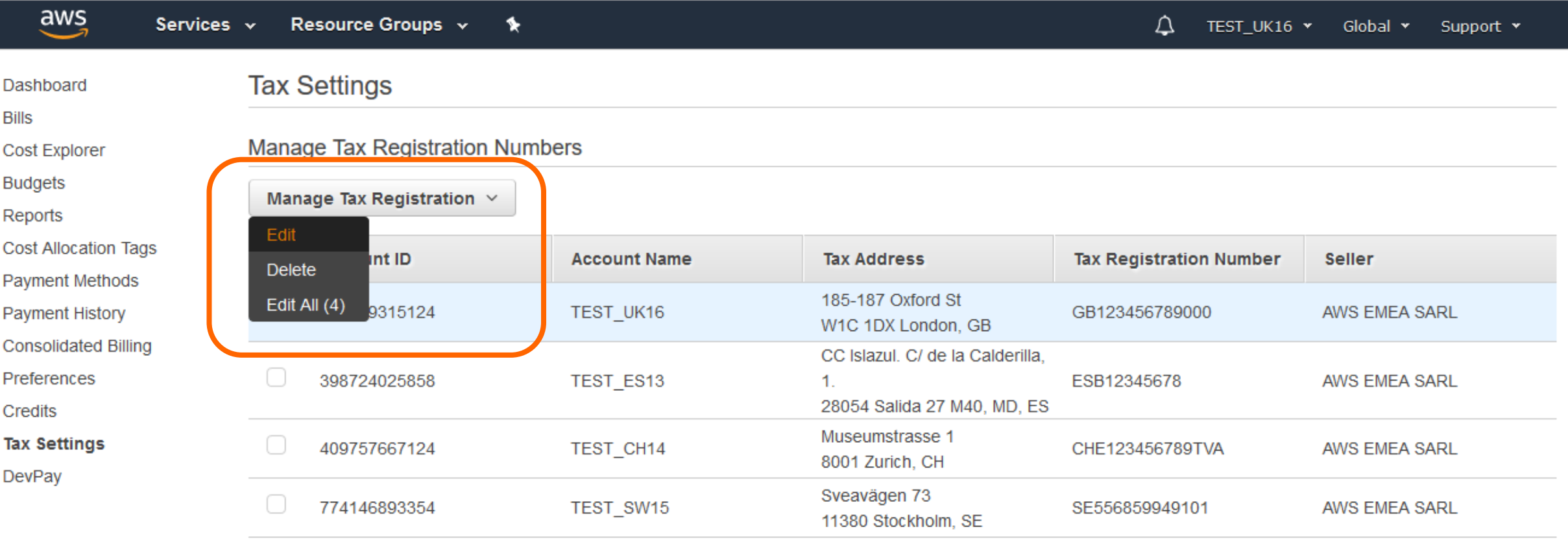

 $\ll \langle$  Viewing 1 - 4 of 4 accounts  $\rangle \gg$ 

#### **Select an account, click "Manage Tax Registration" and "Edit".**

Amazon Tax Exemption Program

Enroll in the Amazon Tax Exemption Program [7] Manage Existing Tax Exemption Certificates [

**If you are a PAYER account, you can select multiple accounts at the same time (Bulk Edit).** 

### **TAX SETTINGS PAGE – Manage Tax Registration**

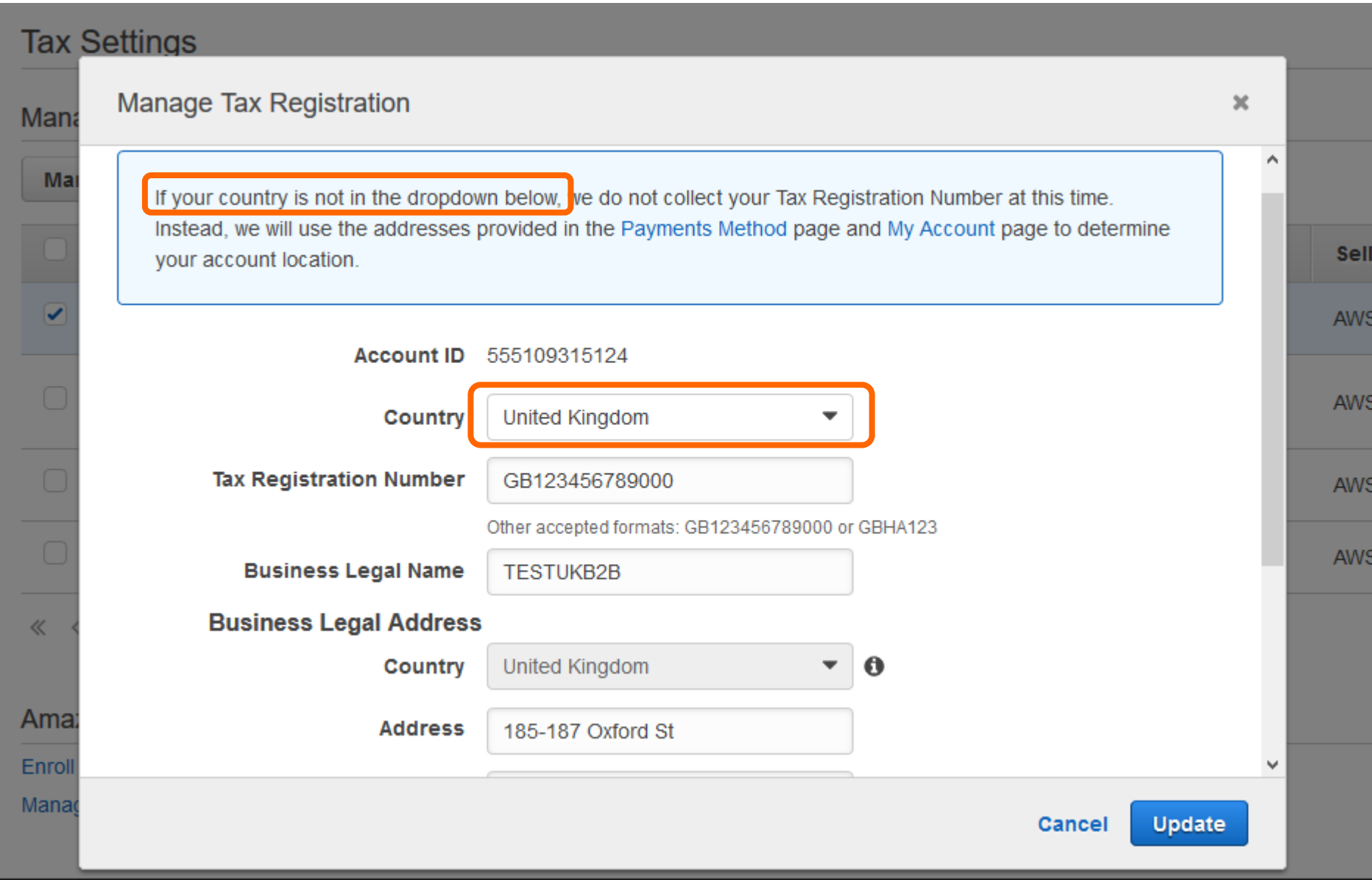

**Select your country and complete ALL fields. The Tax Registration Number (TRN) is generally your VAT Number, VAT ID, etc.** 

**If your country is NOT on the country list or you do not have a Tax Registration Number, we do not need to collect a TRN. In this case, follow the links to the "Payments Method" and "My Account" pages to review and update your information.** 

### **PAYMENT METHODS Landing Page – Pay by Invoice**

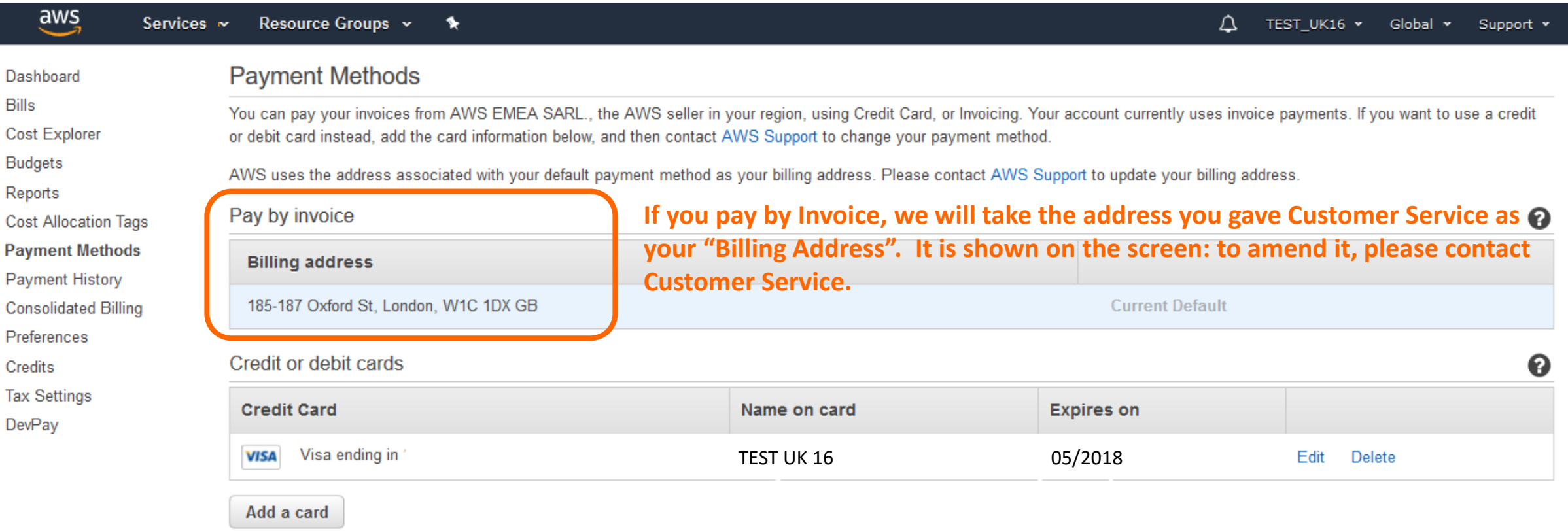

**If you pay by Credit Card, we will take the address associated with your credit card as your "Billing Address" (see next screen)**

# **PAYMENT METHODS Landing Page – Pay by Credit Card**

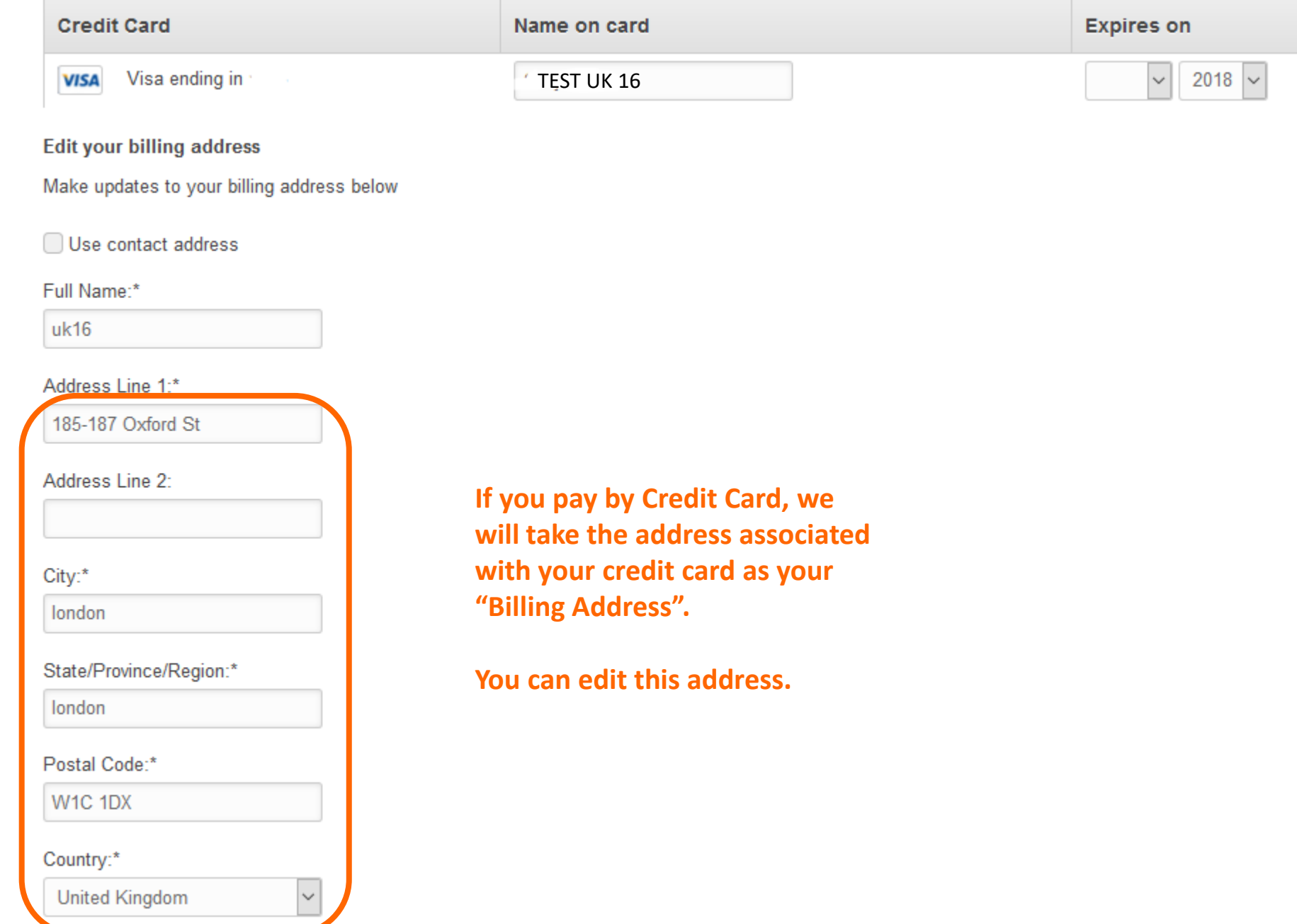

### **MY ACCOUNT Landing Page – Contact Information**

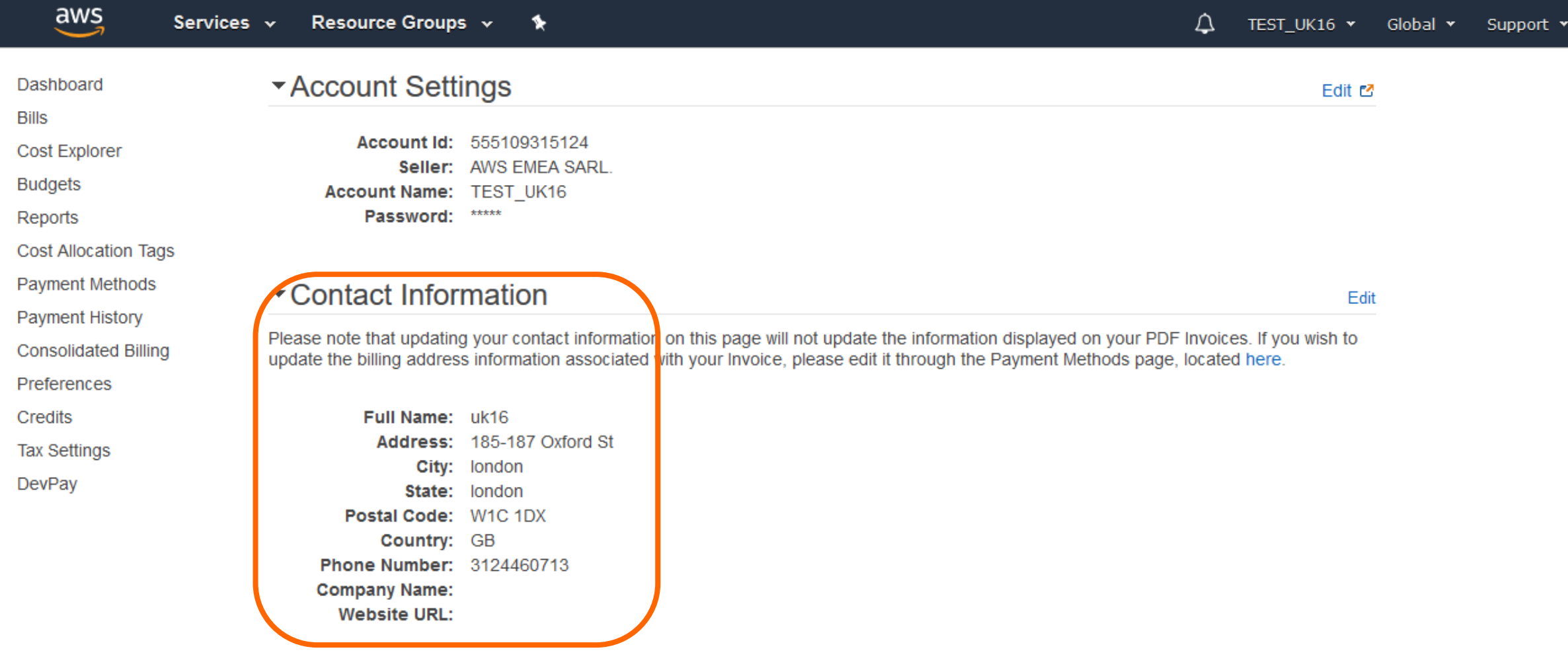

### ▼ Payment Currency Preference

AWS services are priced in US Dollars. If you prefer to pay in a different currency, AWS can calculate your future invoices in any of the currencies below. You must wire your payments in the currency specified on the invoice.

ALLO DELECCIÓN DE SERVICE - TEMPLE EN L'ENTRENTE DE SERVICE DE SERVICE DE L'ESPECION DE SERVICE DE SERVICE DE L'ESPECION DE SERVICE DE L'ESPECION DE L'ESPECION DE L'ESPECION DE L'ESPECION DE L'ESPECION DE L'ESPECION DE L'E

Edit